# Cours 3.1 - NRO

formation continue 2023

- Cours articulé en 4 sections
- Bien comprendre les interactions entre les divers éléments de m2s
- Comportement des officiels
- Maîtriser m2s ORM
- 1. m2s activer Jury Terminal
- 2. Principe de fonctionnement de Jury Terminal
- 3. Message reçu par la Direction de Course
- 4. M2s Notice Board

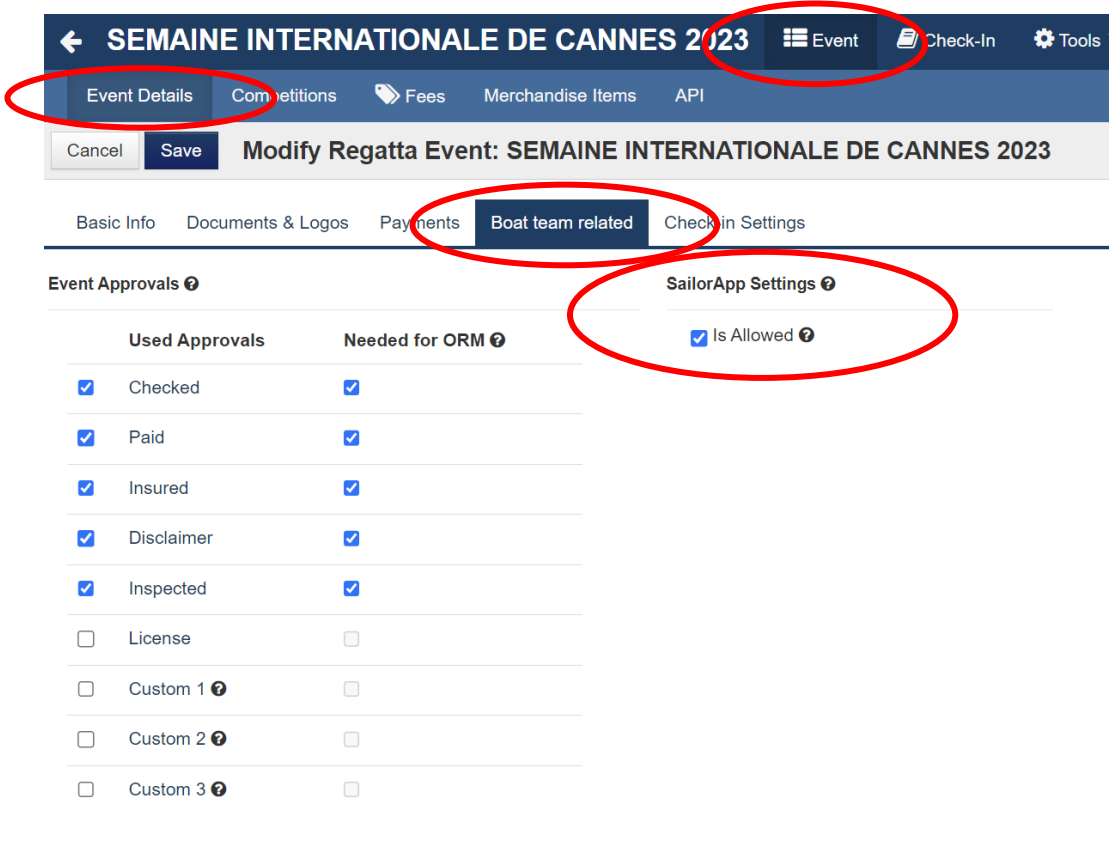

#### Gathered National IDs @

Swiss Sailing Number Dutch Sailing ID Belgium Sailing ID Morwegian National ID

tional ID of any country is allow

- 2. Principe de fonctionnement de Jury Terminal
- 3. Message reçu par la Direction de Course
- 4. M2s Notice Board

#### **1. m2s - activer Jury Terminal**

#### 2. Principe de fonctionnement de

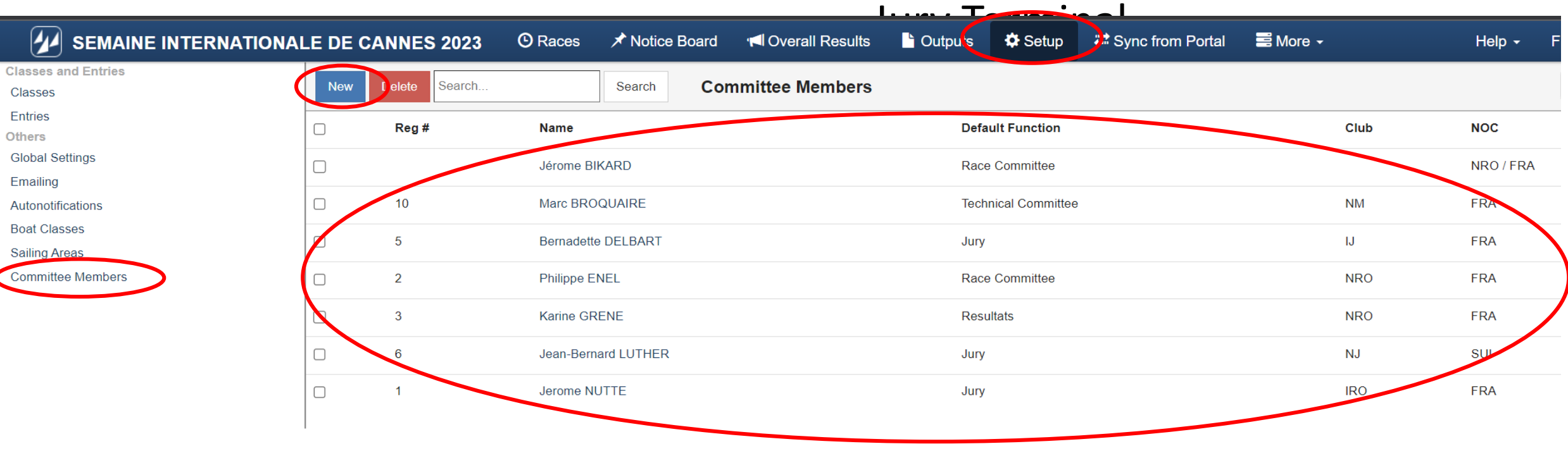

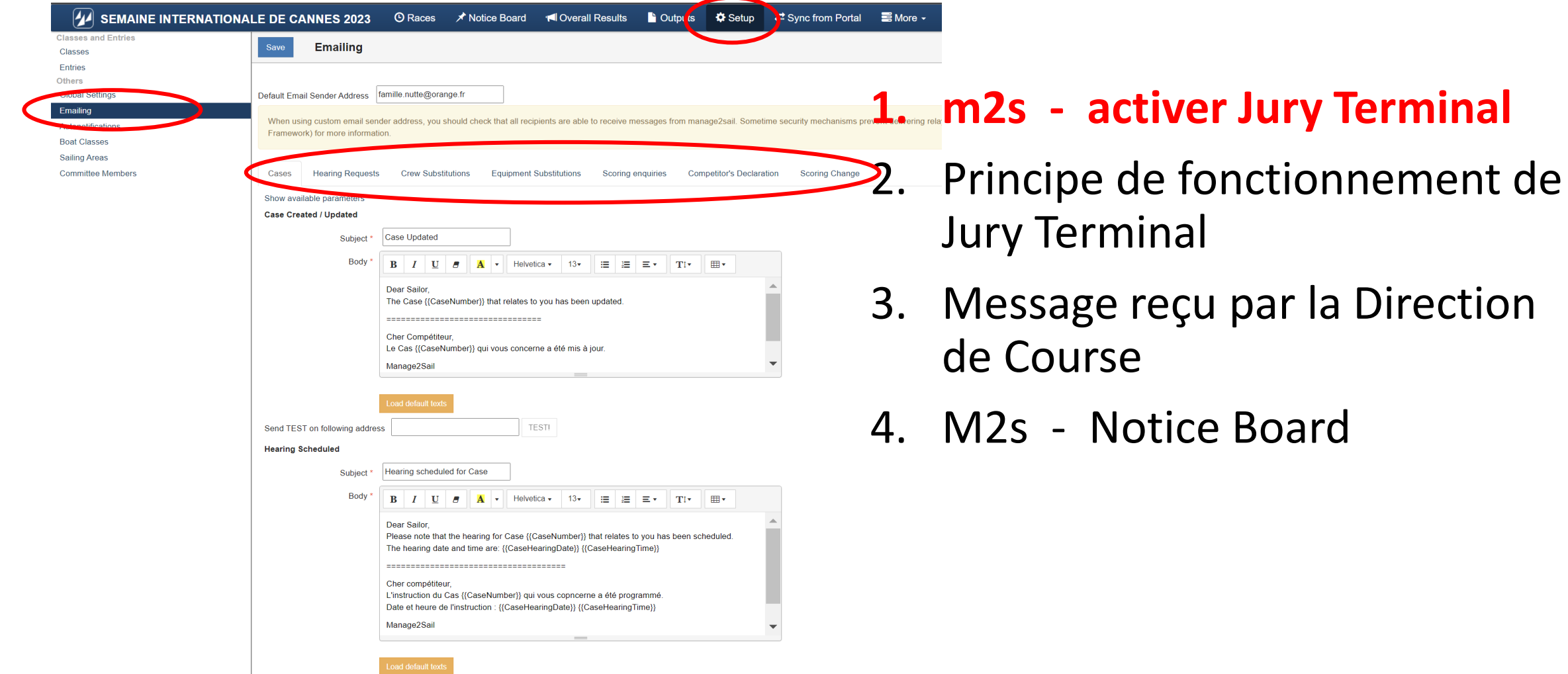

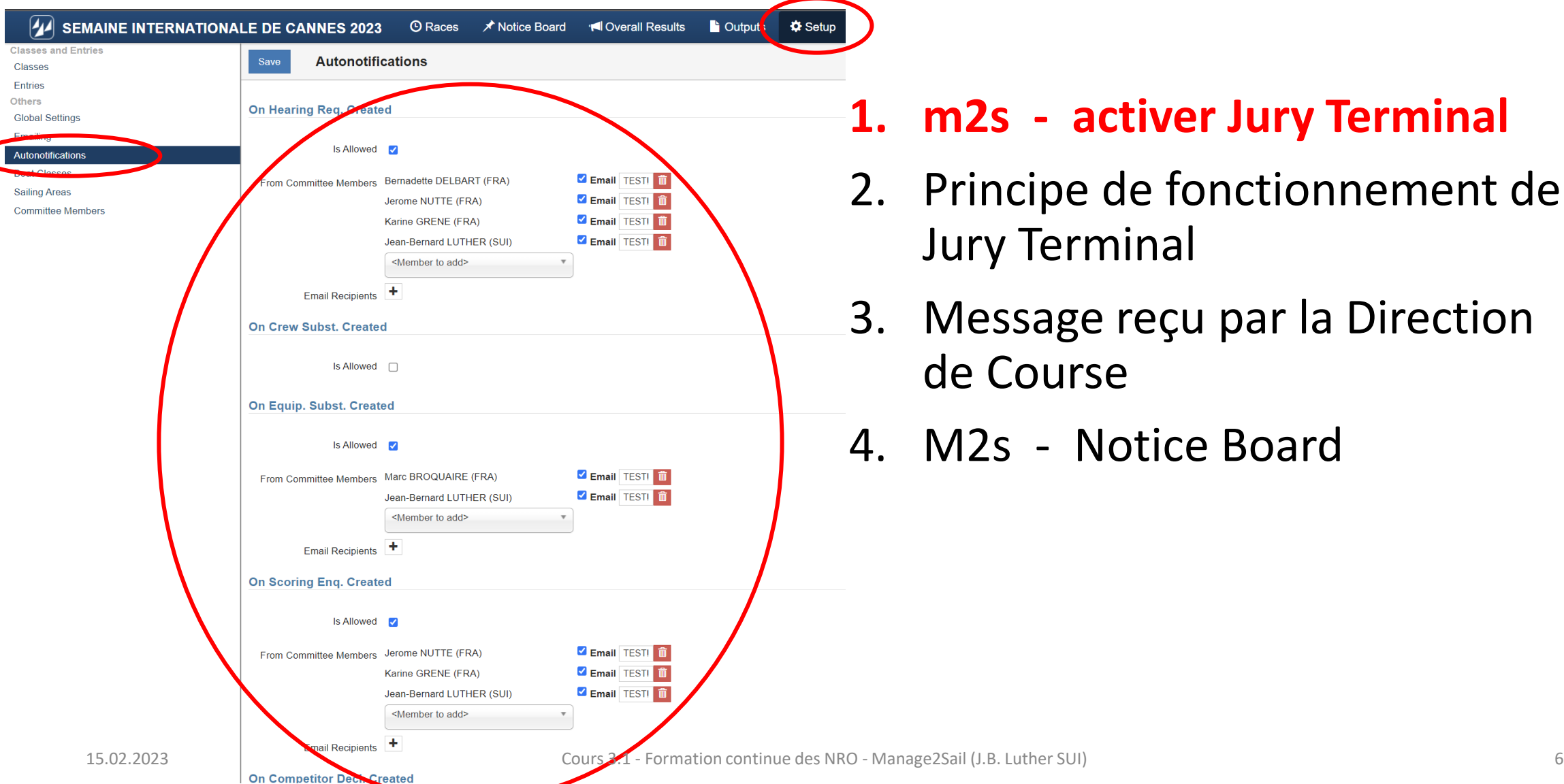

- Principe de fonctionnement de Jury Terminal
- Message reçu par la Direction de Course
- M2s Notice Board

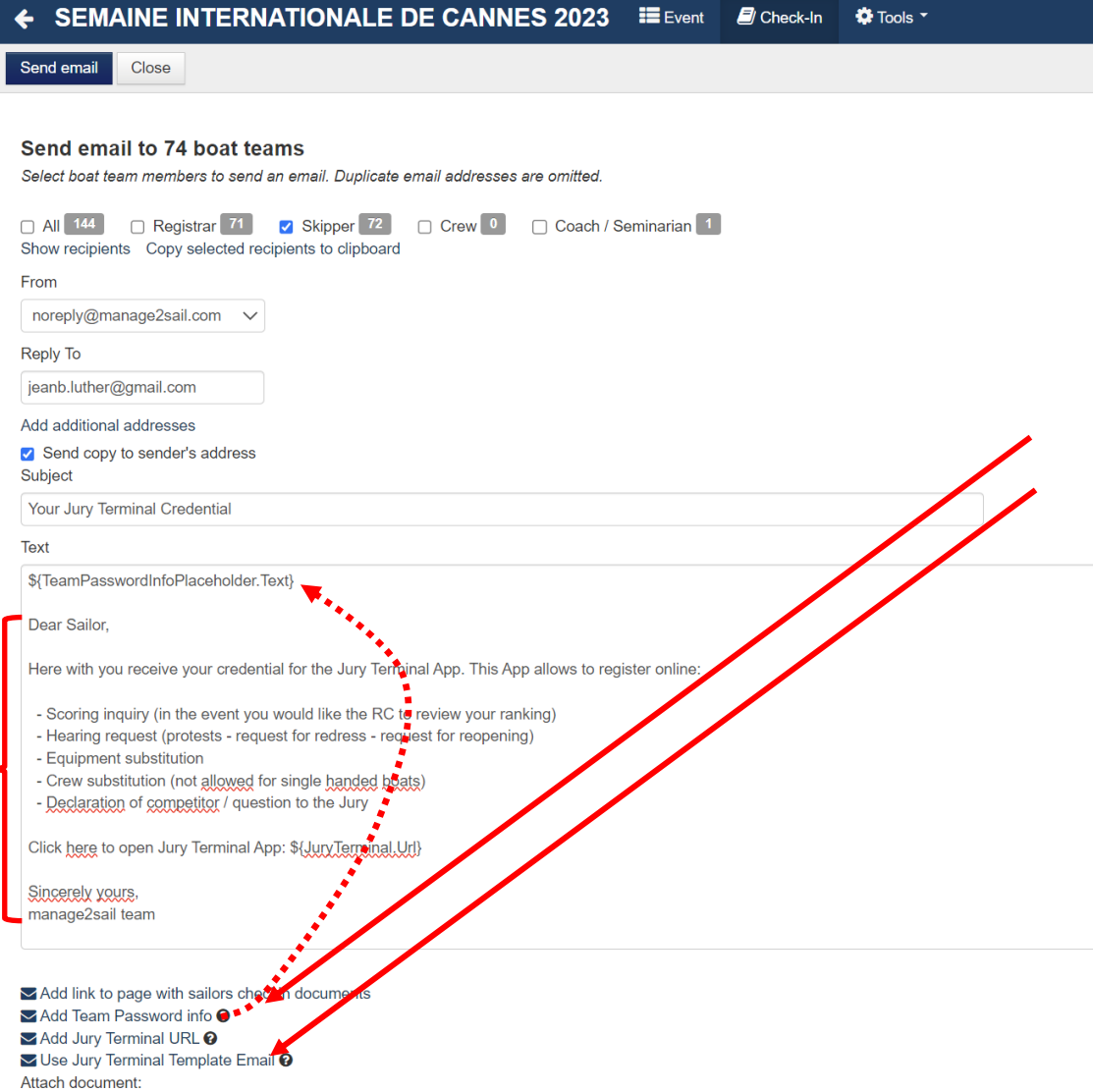

- 2. Principe de fonctionnement de Jury Terminal
- 3. Message reçu par la Direction de Course
- 4. M2s Notice Board

À : jeanb.luther@gmail.com Objet : Credential for Jury Terminal

Team credentials for JURY App (1234) Sail Number Country: SUI Sail Number: 1234 Password: mUoOLa2pry

Dear Sailor,

-------------------------

-------------------------

#### **1. m2s - activer Jury Terminal**

- 2. Principe de fonctionnement de Jury Terminal
- 3. Message reçu par la Direction

4. M2s - Notice Board

Here with you receive your credential for the Jury Terminal App. This App allows to register Gning OUISE

- Scoring inquiry (in the event you would like the RC to review your ranking)
- Hearing request (protests request for redress request for reopening)
- Equipment substitution
- Crew substitution (not allowed for single handed boats)

Click here to open Jury Terminal App: <https://juryterminal.manage2sail.com/>

Sincerely yours, manage2sail team

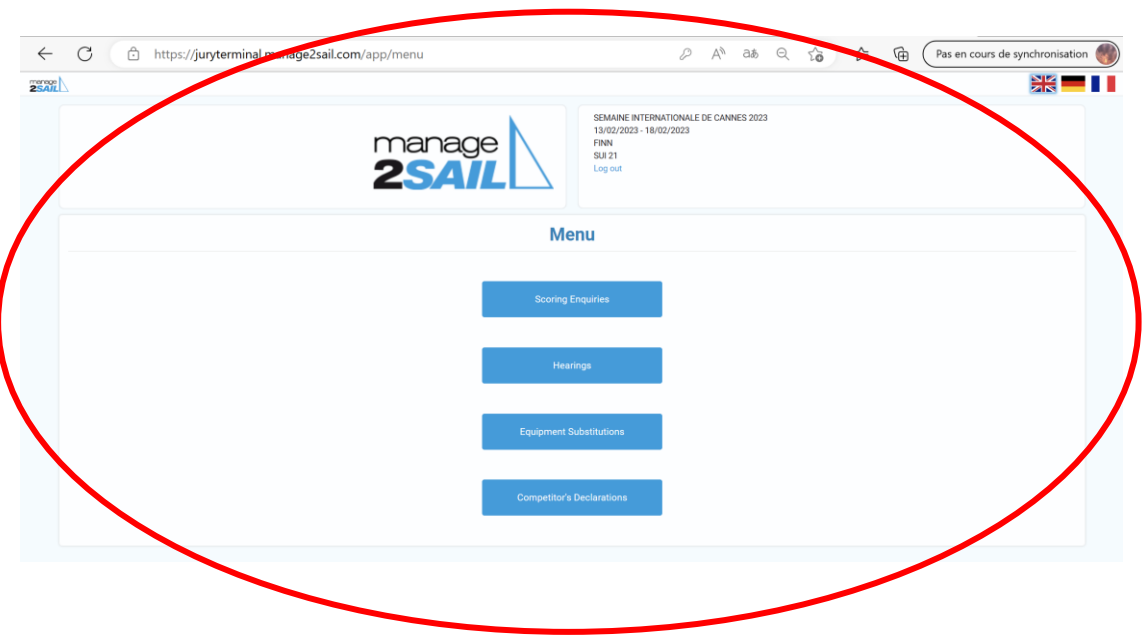

<https://juryterminal.manage2sail.com/>

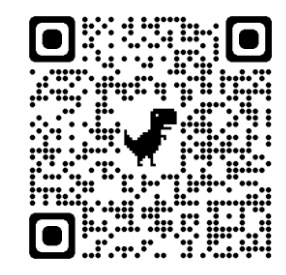

- 1. m2s activer Jury Terminal
- **2. Principe de fonctionnement de Jury Terminal**
- 3. Message reçu par la Direction de Course
- 4. M2s Notice Board

De : Manage2Sail Portal - No Reply <[noreply@manage2sail.com>](mailto:noreply@manage2sail.com) Envoyé : mercredi, 15 février 2023 01:23 À/ 'Jean-Bernard Luther' <jeanb.luther@gmail.com> Objet : Scoring enquiries

Dear Scorer / Race Committee,

A Scoring Enquiry (assigned number 1) has been submitted by boat BAH 5.

[================================================](https://www.acvl.ch/wp-content/uploads/2022/04/M2S_SailorsAPP_FR.pdf)

Click here to open the item detail.

Cher Commissaire aux résultats / Comité de course, Une demande de révision de classement (assigned number 1) a été soumise par la bateau BAH 5. Cliquez ici pour voir le détail.

1. m2s - activer Jury Terminal

- 2. Principe de fonctionnement de Jury Terminal
- **3. Message reçu par la Direction de Course**
- 4. M2s Notice Board

Manage2S

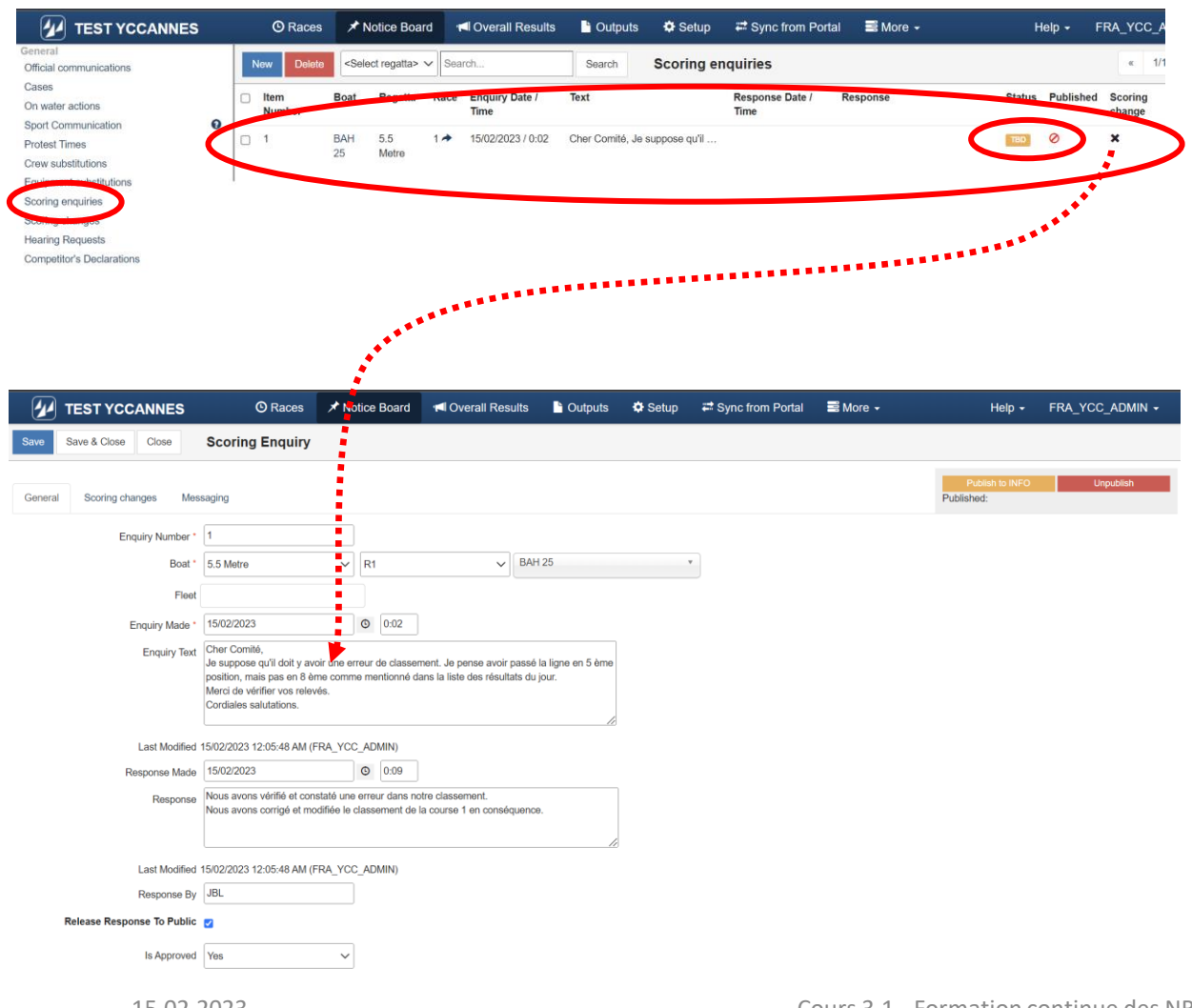

- m2s activer Jury Terminal
- 2. Principe de fonctionnement de Jury Terminal
- 3. Message reçu par la Direction de Course
- **4. m2s - Notice Board**

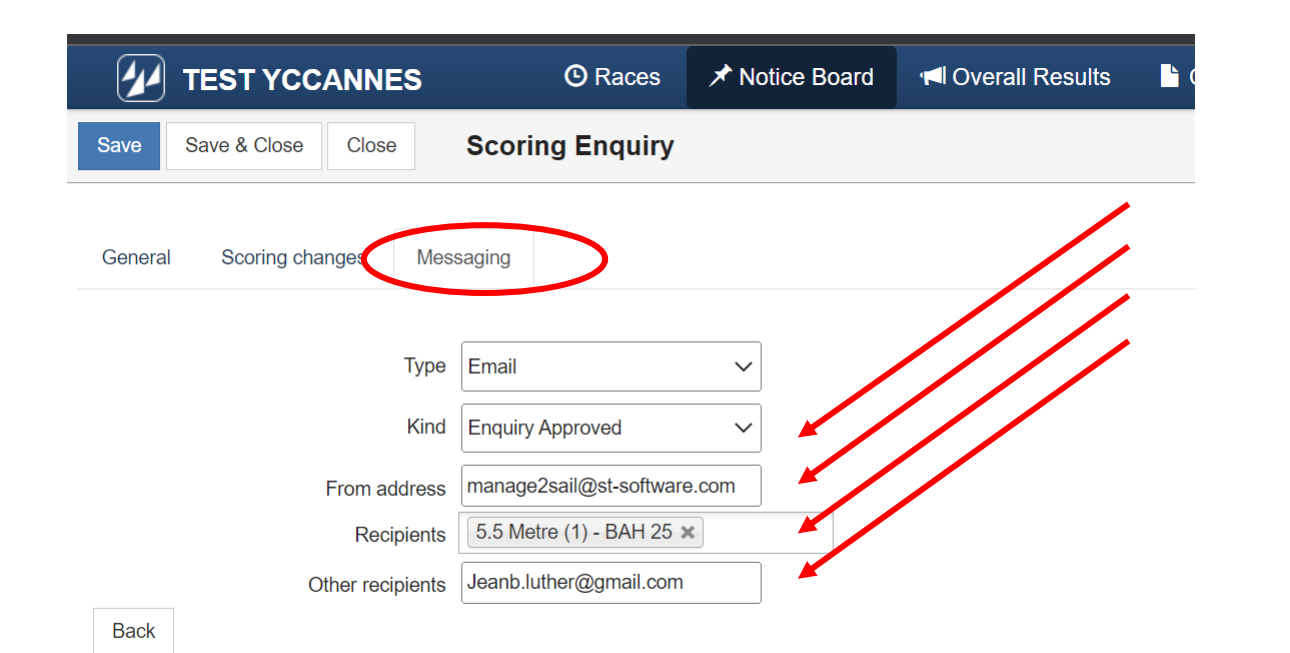

- 1. m2s activer Jury Terminal
- 2. Principe de fonctionnement de Jury Terminal
- 3. Message reçu par la Direction de Course
- **4. m2s - Notice Board**

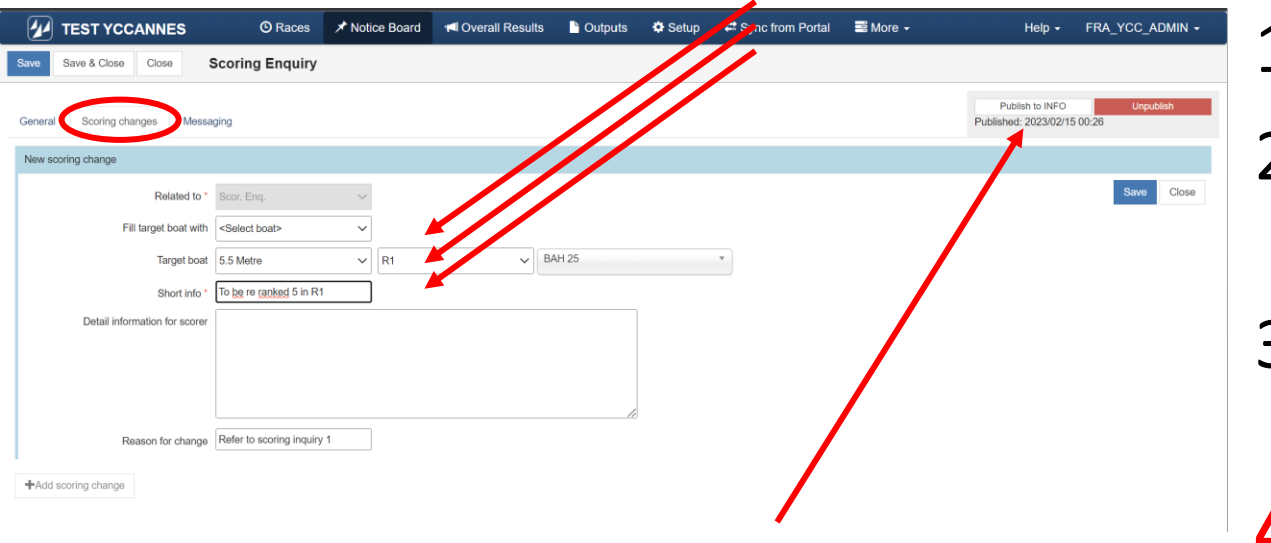

- 1. m2s activer Jury Terminal
- 2. Principe de fonctionnement de Jury Terminal
- 3. Message reçu par la Direction de Course

#### **4. m2s - Notice Board**

**Contract Construction** 

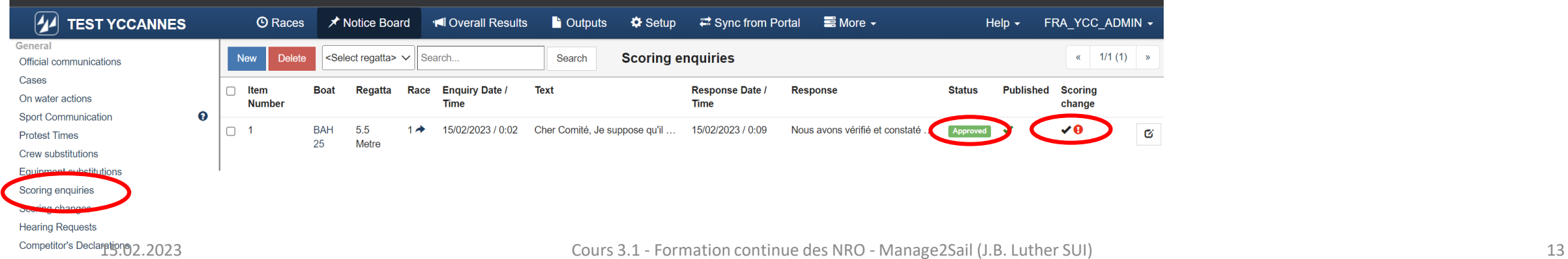

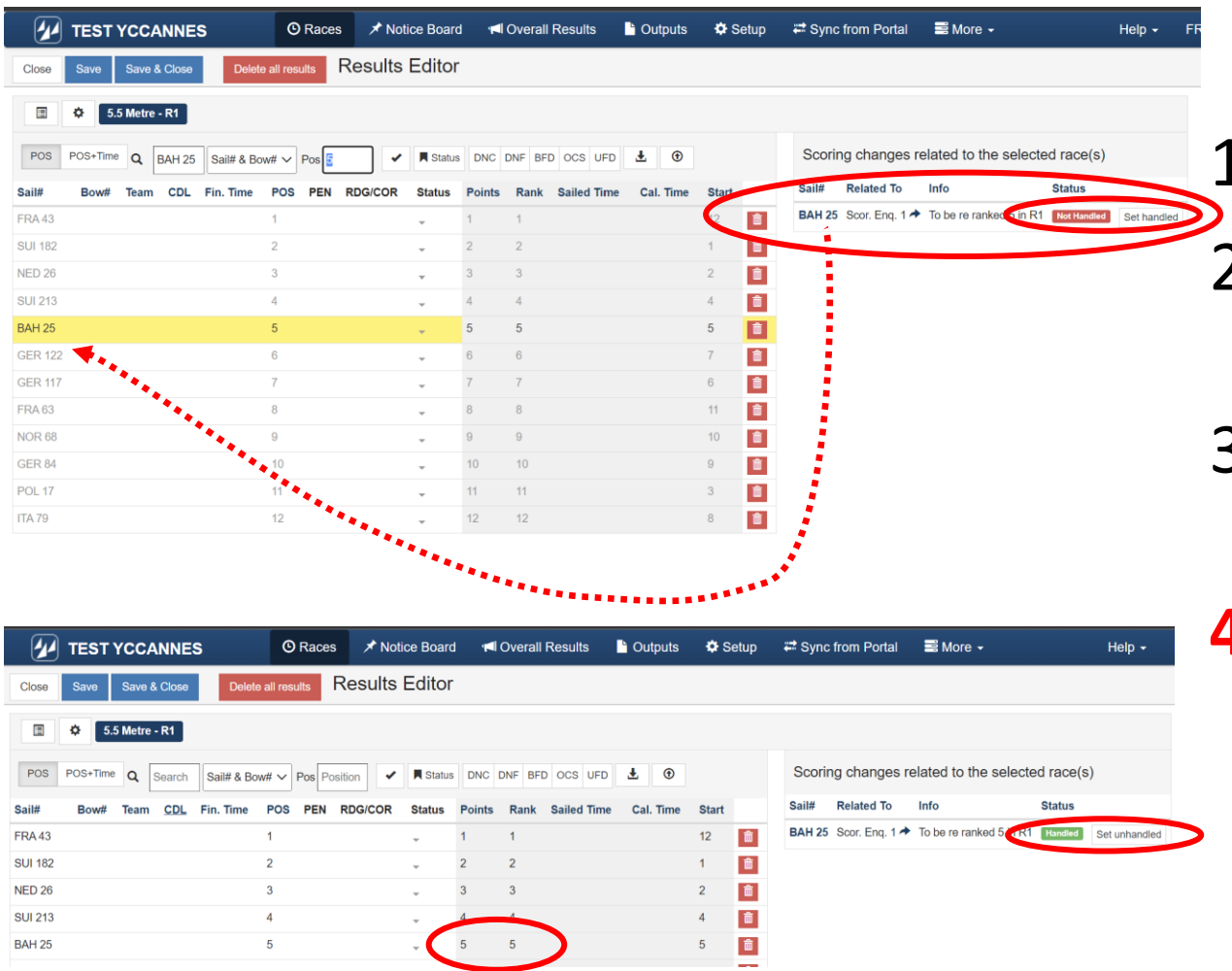

- 2. Principe de fonctionnement de Jury Terminal
- 3. Message reçu par la Direction de Course
- **4. m2s - Notice Board**

- 1. m2s activer Jury Terminal
- 2. Principe de fonctionnement de Jury Terminal
- 3. Message reçu par la Direction de Course

#### **4. m2s - Notice Board**

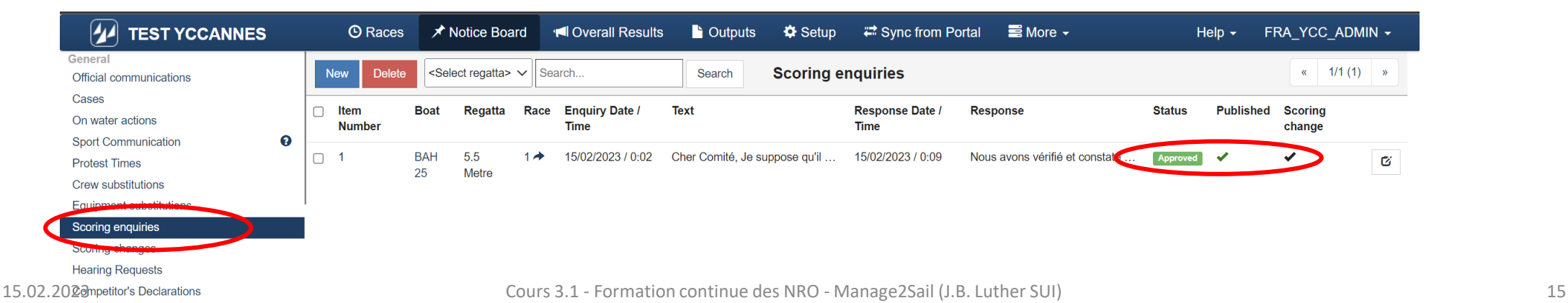